# **Linux in Groningen**

Johan Swenker

In Groningen hebben we, een jaar of 20 geleden, een Linux-werkgroep, opgericht. In de huidige Corona-periode komen we nog steeds bij elkaar, maar nu online. Dankzij Jitsi hebben we nu deelnemers uit Duitsland, Den Haag, Zwolle, Zuid-Drenthe en natuurlijk uit de stad. Hieronder geen verslag van die bijeenkomsten, maar een artikel met diverse onderwerpen die aan de orde zijn gekomen.

## Fail2ban

Eén van ons gebruikt **fail2ban** om aanvallers te blokkeren. Maar dat leek niet te werken. Dus de vraag was, hoe kan ik zien dat fail2ban echt werkt?

Fail2ban is een netwerkfunctie die een gebruiker blokkeert (Engels: ban), als het inloggen te vaak mislukt (Engels: fail).

Nu is er gelukkig ook iemand met voldoende ervaring om te vertellen dat **fail2ban** de standaard Linux firewall *iptables* gebruikt om een aanvaller te blokkeren. Als het IP‐adres van een aanvaller in de configuratie van iptables staat, dan wordt die aanvaller geblokkeerd. De configuratie van iptables kun je als root opvragen met het commando iptables -L -n

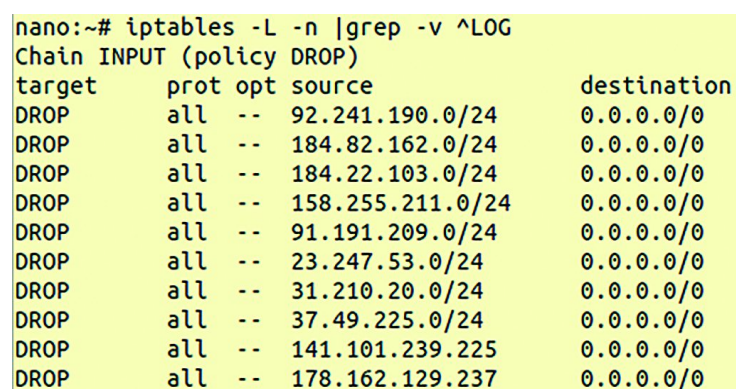

Later bleek dit maar het halve verhaal te zijn, want binnen iptables kun je met DROP‐regels werken die losse IP‐adressen blokkeren:

iptables -A INPUT -p tcp -s \$aanvaller\_IP -j DROP blokkeert aanvaller\_IP.

Maar iptables kan ook met verzamelingen van IP‐adressen werken: *ipset*. Dit is de standaardmanier waarop fail2ban werkt. Of eigenlijk: zou moeten werken.

Na een configuratie‐wijziging waarbij  $$ vervangen werd door: banaction = iptables-multiport werkt fail2ban zoals de bedoeling is.

## Versleuteld e‐mailtransport

E‐mail versleutelen kan op verschillende manieren. Je kunt een versleuteld bestand als e‐mail verzenden; je kunt het bericht zelf versleutelen met bijvoorbeeld **PGP** of **S/MIME**. In beide gevallen is het onderwerp nog steeds niet versleuteld, en dus af te luisteren. Je kunt ook het netwerkverkeer tussen de mailservers versleutelen. Merk op dat dit alleen het verkeer tussen de mail‐servers onderling versleutelt. Op de mailserver kan een malafide mailbeheerder nog steeds het onderwerp zien.

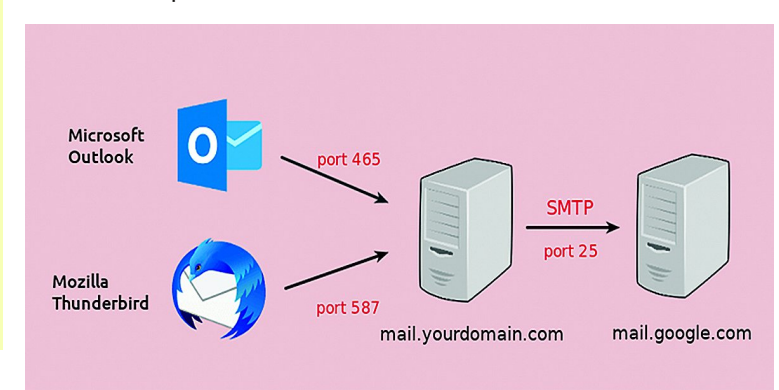

Er zijn een paar verschillende netwerk‐protocollen om mail te verzenden: **smtp** (25), **smtps** (465) en **submission** (587). Smtps is de versleutelde variant van smtp, net zoals https de versleutelde variant is van http.

Maar er is een klein (groot?) verschil: moderne smtp‐servers kunnen overschakelen van een verbinding in klare tekst naar een versleutelde verbinding. Die smtps is dus overbodig!

1

#### **SoftwareBus**

#### In een zaal presenteren met Jitsi

De afdeling Zuid‐Drenthe is zich aan het voorbereiden op presentaties waarbij sommige toehoorders in de zaal zitten, andere toehoorders thuis Jitsi gebruiken, en er toch inter‐ actie is. De oplossing die daarvoor bedacht is, maakt gebruik van een pc met drie monitoren. Maar helaas: de pc had wel drie video‐uitgangen, maar Linux kon er slechts twee tegelijk aansturen. Dit is gelukkig geen beperking van Linux. Het was een beperking van de hardware. Dat was dus eenvoudig op te lossen. De pc is nu voorzien van een grafische kaart met vier uitgangen. Ook hier weer een beperking: er kunnen slechts drie uitgangen tegelijk gebruikt worden. Maar dat iss genoeg voor dit doel.

### Een heel vreemd toetsenbord

Een van ons had een paar laptops op de kop weten te tikken met een heel vreemd toetsenbord. Hij liet ons het toetsen‐ bord zien. Dat is het mooie van Jitsi, het is tenslotte beeldbellen. Boven de **4** stond de **ç**, de toetsen rechts van de **p**, **l** en **m** hadden 4 of zelfs meer letters per toets. Maar allemaal van die bijzondere letters zoals **ø æ** en **ß**. Wat voor toetsenbord is dit? Met het programma *xev* kun je op heel laag niveau zien welke toets is ingedrukt en hoe Linux dat interpreteert.

Voor details als je hiermee wilt gaan spelen op: **http://xahlee.info/linux/linux\_xmodmap\_tutorial.html** en in de manualpagina's vind je de uitleg voor *keymaps* en *xmodmap*.

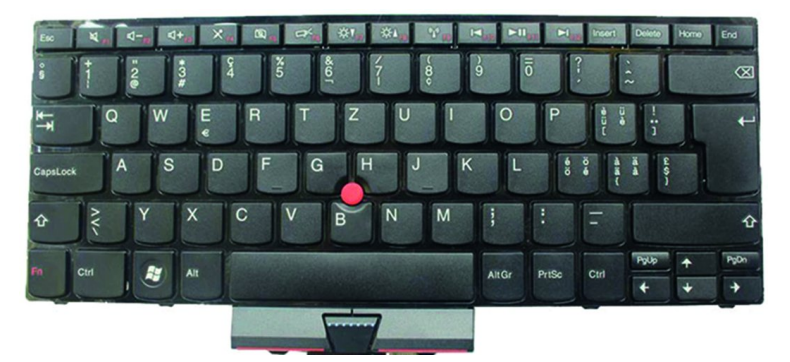

Het bleek een Zwitsers toetsenbord te zijn. In Zwitserland spreken ze wel vier verschillende talen. Ze gebruiken echter één toetsenbordindeling, zodat een werknemer ook makkelijk in een ander filiaal en/of een ander taalgebied aan de slag kan. Bron:

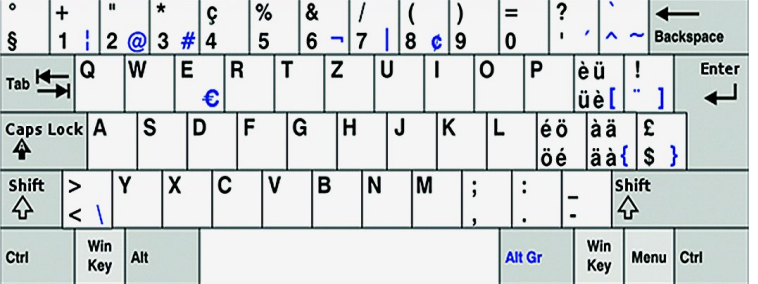

**https://de.wikipedia.org/wiki/Tastaturbelegung#Schweiz**

## Yum en https

Ik gebruik zelf Ubuntu en Debian, en ik weet dat **apt** gebruik kan maken van **https** om softwarepakketten uit een reposi‐ tory te halen. Op mijn werk beweerde een projectleider dat **yum** dat niet zou kunnen. Dan is het fijn dat er bij HCC ook mensen zijn die RedHat, CentOS of Fedora gebruiken, zodat ik een en ander kon navragen.

Uiteraard, ook yum ondersteunt https om softwarepakketten te downloaden. De configuratie‐files voor yum staan in de directory **/etc/yum.repos.d**, en in zo'n configuratie‐file kun je prima opgeven dat https gebruikt moet worden.

Maar ik moet toegeven, de documentatie van RedHat is niet erg duidelijk. Op de manualpagina van **yum.conf** wordt ge‐ sproken over een **baseurl**, met de aanvulling: *Can be an* **http:/**/, **ftp://** or **file://** URL. Dan zou je dus zeggen dat https niet mag. Maar als je bij RedHat gaat zoeken naar voorbeel‐ den, dan vind je dat yum wel degelijk https ondersteunt.

Of het nodig is om https te gebruiken om softwarepakketten te downloaden, daarover kun je van mening verschillen. Alle pakketten die RedHat beschikbaar stelt zijn voorzien van een digitale handtekening. Dat is in principe voldoende om te detecteren dat onderweg het bestand aangepast is. Maar tegelijkertijd kun je als principe stellen: *al het netwerkverkeer moet versleuteld zijn*, dus ook een download van een softwarepakket.

## Atop om problemen op te lossen

Een van ons heeft al een tijdje een probleem met een computer waarvan het geheugen soms volloopt; daarna gaat de computer swappen; en even later is de computer helemaal niet meer te gebruiken. Probeer er dan nog maar eens achter te komen wat er aan de hand was.

Dat is dan het mooie van een club als HCC. Er is altijd wel iemand die een zetje geeft in de juiste richting. Die richting was het commando **atop**. Met **atop ‐r** kun je de status van het systeem opvragen, van een willekeurig moment uit het verleden. Die status is heel uitgebreid: o.a. de belasting van de CPU, het geheugengebruik, en alle processen die toen liepen *(zie de afbeelding op de volgende pagina)*.

Dat was precies wat nodig was om verder te puzzelen. Dat puzzelen hebben we met z'n allen gedaan tijdens de Jitsi‐ bijeenkomst. Met Jitsi kunnen immers alle deelnemers hun beeldscherm delen. We hebben de echte boosdoener nog niet gevonden, maar binnen een Linux‐club wordt een proces als **explorer.exe** natuurlijk wel als verdacht beschouwd.

## Alternatieven voor Windows programma's

Je kunt natuurlijk *Wine* gebruiken om *IrfanView* te draaien. Maar als je dan aan Linux‐mensen vraagt: mijn computer doet vreemd, hoe kan dat?

Tja, dan zal zelfs de minst fanatieke Linux‐fan zich afvragen: is er geen alternatief voor IrfanView?

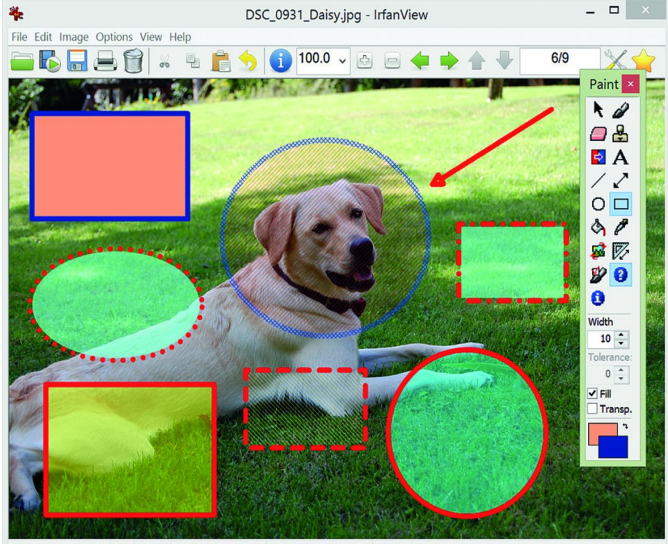

1293 x 860 x 24 BPP 6/9 100 % 2.69 MB / 3.18 MB 26.07.2009 / 15:51:04 , 6.02 MF

**SoftwareBus** 

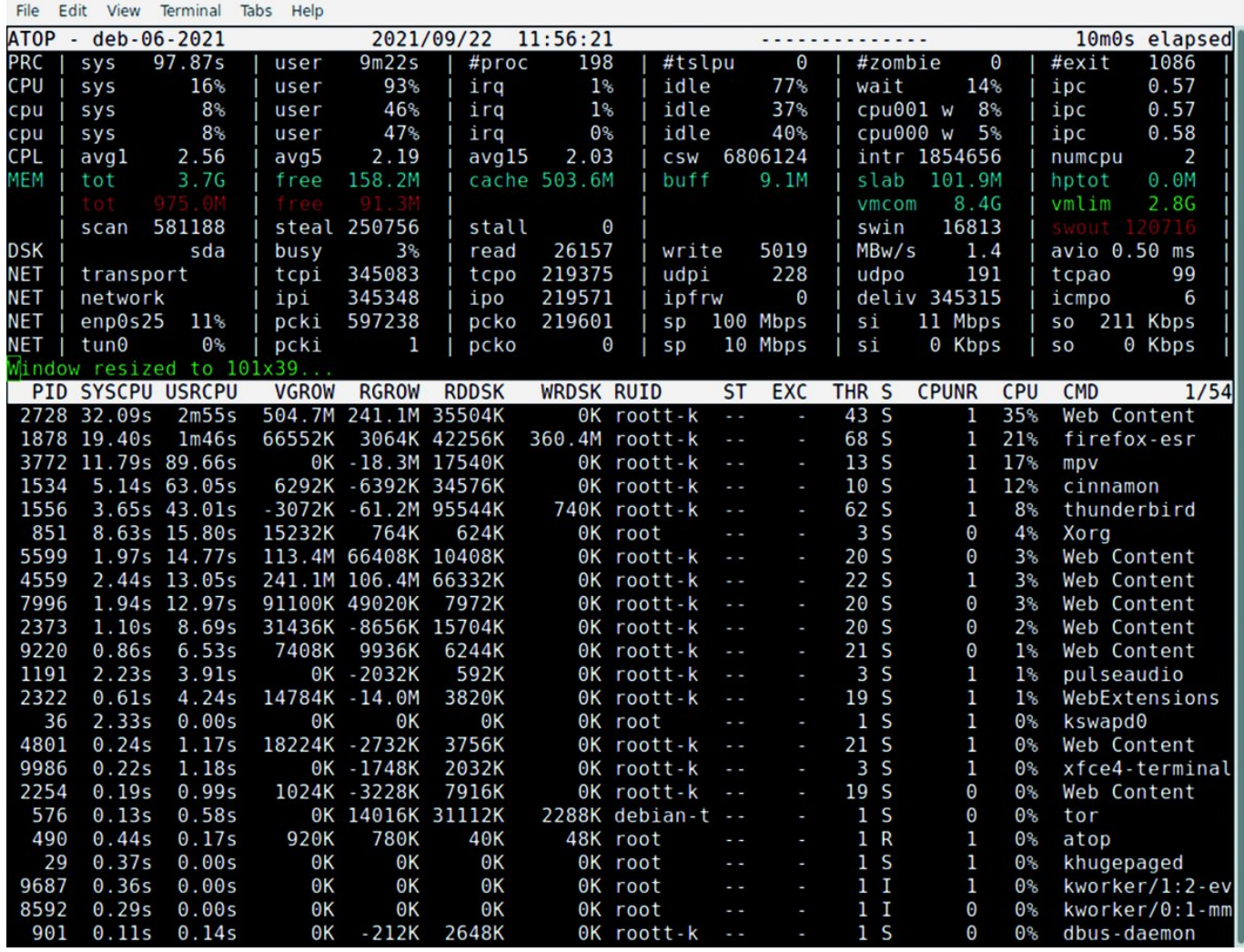

*Met atop is een uitgebreid stasus van de pc op te roepen*

Zelf zoek ik altijd naar alternatieven met een normale zoek‐ machine. Zoekkreten zoals *linux* in combinatie met de naam van het Windows‐programma is voor mij vaak voldoende. In de club werd aangegeven dat **alternativeto.net** de plaats was om alternatieven te vinden.

Bij het zoeken op **alternativeto.net** naar IrfanView viel het mij op dat veel programma's beschreven werden als een image‐viewer, terwijl IrfanView duidelijk meer kan. Als je echter verder bladert naar de opinions, dan blijken veel pro‐ gramma's toch meer te kunnen dan alleen het tonen van plaatjes.

Ondertussen wordt nu met veel genoegen *nomacs* gebruikt in plaats van IrfanView.

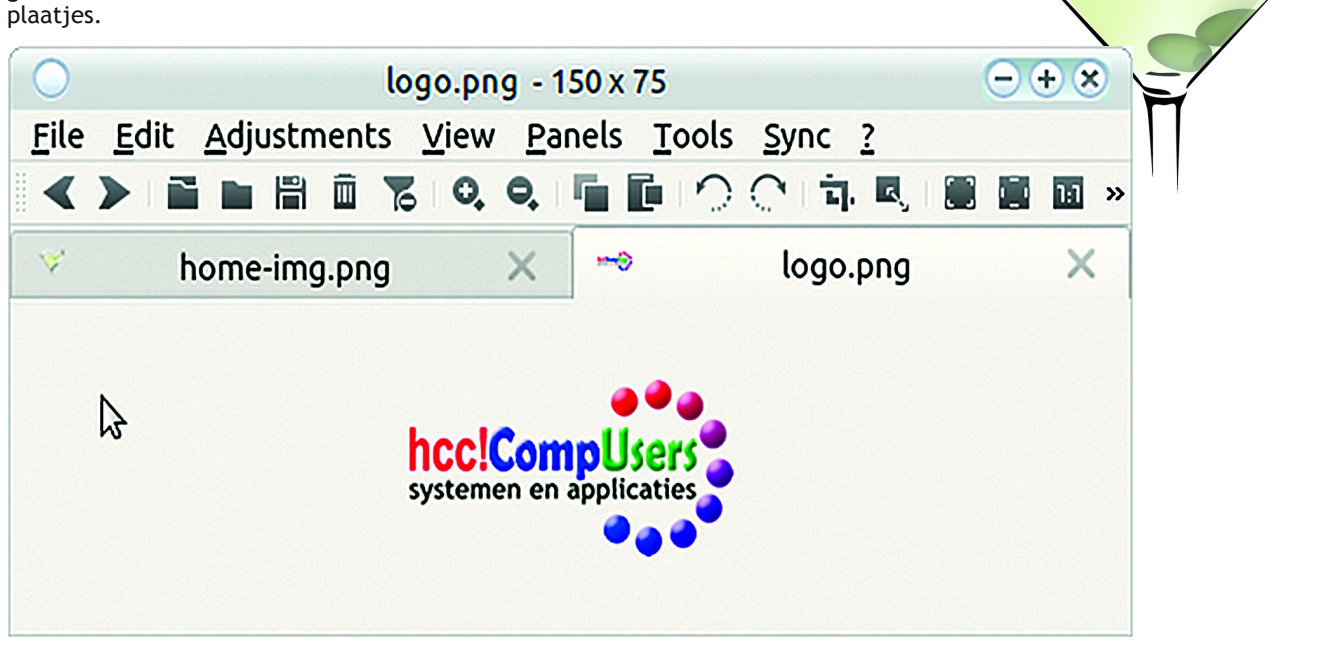

3